## 知 S7503E交换机诊断信息文件收集方法(WEB版)

[产品特性](https://zhiliao.h3c.com/questions/catesDis/360) **[韦家宁](https://zhiliao.h3c.com/User/other/45926)** 2020-04-06 发表

### 组网及说明

S7503交换机收集诊断信息文件的方法有两种, 分别是网页版和命令版,以下是网页版的收集方法: S7503E版本信息如下:

H3C Comware Software, Version 7.1.070, Release 7524

Copyright (c) 2004-2016 Hangzhou H3C Tech. Co., Ltd. All rights reserved.

H3C S7503E-M uptime is 126 weeks, 1 day, 17 hours, 4 minutes

Last reboot reason : Cold reboot

Boot image: flash:/S7500EA-CMW710-BOOT-R7524.bin Boot image version: 7.1.070, Release 7524 Compiled Oct 27 2016 16:00:00 System image: flash:/S7500EA-CMW710-SYSTEM-R7524.bin System image version: 7.1.070, Release 7524 Compiled Oct 27 2016 16:00:00

### 配置步骤

要使用网页版的收集诊断信息文件,首先交换机要开启WEB功能,并创建了相应的用户及赋予WEB登 录权限,可参考如下WEB功能的开启方法:

# 开启WEB功能:

[H3C]ip http enable [H3C]ip https enable 创建用户,设置密码,赋予WEB登录方式及管理员操作权限 [H3C]local-user admin [H3C-luser-manage-admin]password simple admin [H3C-luser-manage-admin]service-type http https [H3C-luser-manage-admin]authorization-attribute user-role network-admin [H3C-luser-manage-admin]quit

#### 登录交换机WEB:

 $\leftarrow$   $\rightarrow$   $\leftarrow$   $\rightarrow$   $\leftarrow$   $\rightarrow$ 

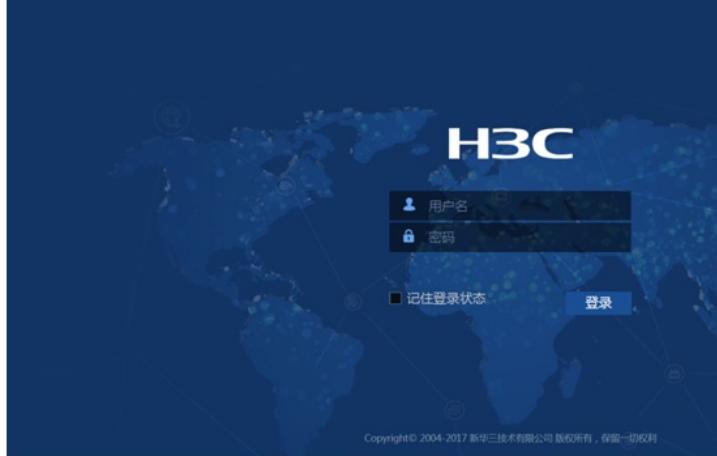

选择"设备"-"诊断"

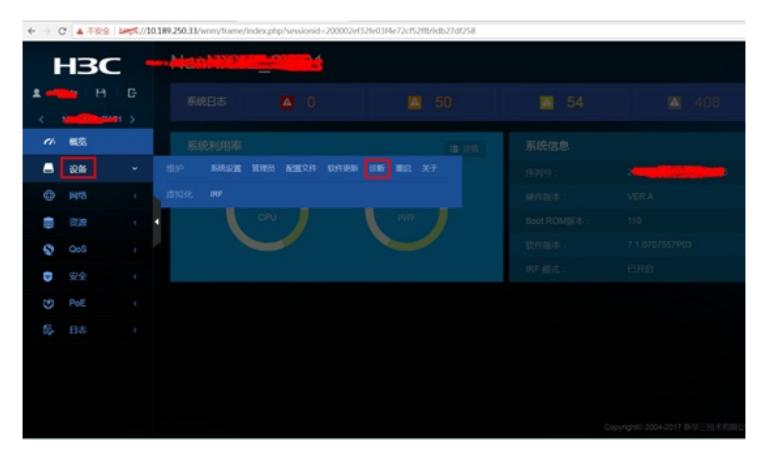

选择"收集诊断信息"

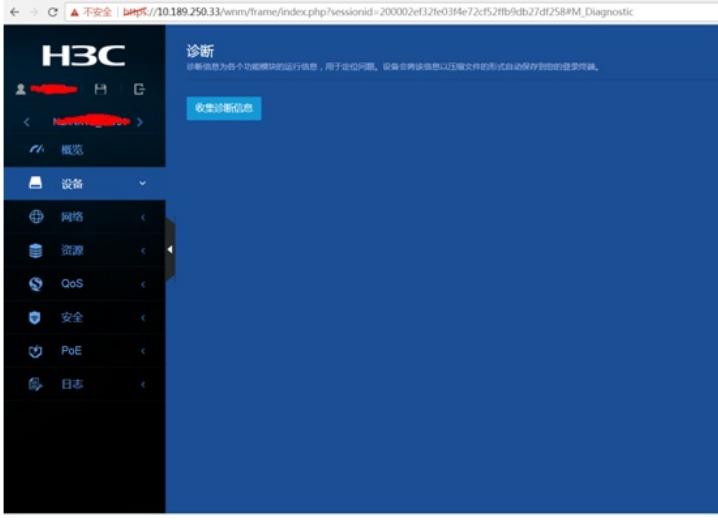

正在收集:

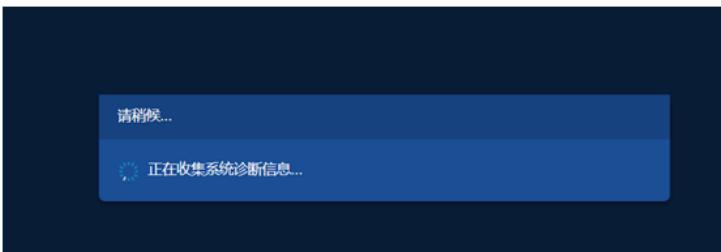

收集完成:

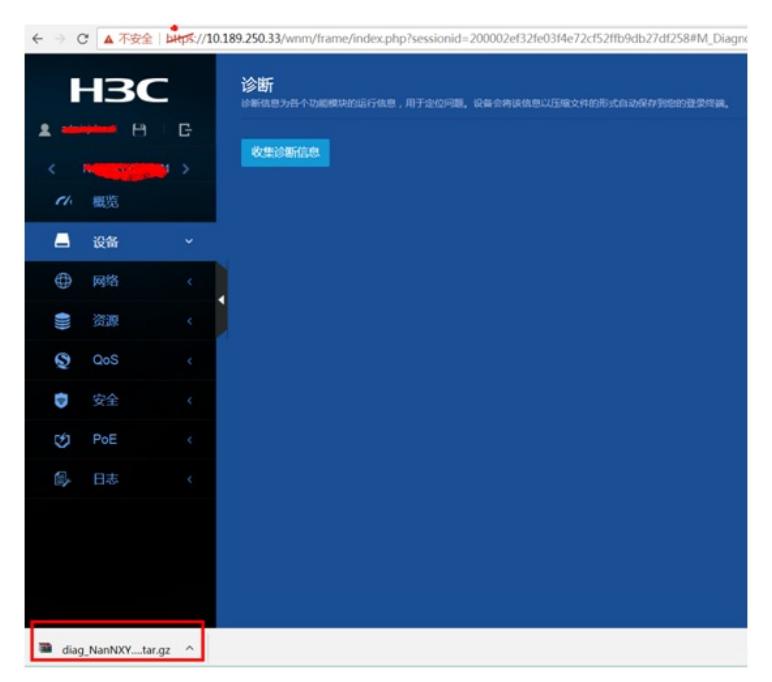